### **BAB III**

#### **METODOLOGI PENELITIAN**

#### **3.1 Alat dan Bahan Penelitian yang Digunakan**

Alat dan bahan penelitian ini adalah sebuah pendukung baik perangkat keras dan perangkat lunak sehingga penelitian ini sesuai dengan tujuan dan manfaat. Berikut ini adalah alat dan bahan penelitian digunakan penulis untuk menganalisa dan merancang sistem.

#### **3.1.1 Teknik Pengumpulan Data**

Adapun teknik pengumpulan data yang di lakukan penulis adalah sebagai berikut :

PEKANBAR

# 1. Wawancara

Teknik wawancara adalah cara yang diambil untuk memperoleh data atau informasi dengan bertanya langsung kepada kepala UPT pangkalan pendaratan ikan dan kelompok nelayan hasil dari wawancara berupa mengenai data kelompok nelayan, persyaratan penerima bantuan yang terkait dalam penelitian ini.

2. Studi Pustaka

Mengumpulkan data dengan cara mencari dan mempelajari dari berbagai sumber yang berkaitan dengan masalah yang diteliti dalam penyusunan tugas akhir ini, baik dari internet, buku, jurnal ilmiah dan bacaan lain yang dapat dipertanggung jawabkan.

### **3.1.2 Jenis Data Penelitian**

Data yang diperoleh dalam penelitian ini bersumber dari berbagai informasi mengenai permasalahan yang di bahas. Untuk memperoleh data-data yang diperlukan, penulis menggunakan data primer dan data sekunder yang dapat dijelaskan sebagai berikut :

INIVERSITAS ISLAMRIA

1. Data Primer

Data primer dalam penelitian ini didapatkan dari proses observasi ke lokasi dan wawancara dengan bertanya langsung kepada kepala UPT pangkalan pendaratan ikan dan kelompok nelayan, mengenai data kelompok nelayan, persyaratan penerima bantuan nelayan yang terkait dalam penelitian ini. Data hasil wawancara akan diproses dangan mencatat, menyeleksi, terkait data yang diperlukan sesuai dengan tujuan penelitian.

2. Data Skunder

Data diperoleh dari dokumentasi didinas kelautan dan perikanan kabupaten Bengkalis dan buku-buku panduan pendukung lainnya.

## **3.1.3 Spesifikasi Perangkat Keras (** *Hardware* **)**

Spesifikasi perangkat keras *(hardware*) pada laptop yang digunakan dalam melakukan penelitian ini adalah sebagai berikut :

- 1. Merek Laptop : Lenovo Core i3
- 2. Harddisk : 500 GB
- 3. RAM : 2 GB

### **3.1.4 Spesifikasi Perangkat Lunak (** *Software* **)**

Perangkat lunak (*software*) yang digunakan dalam pembuatan sistem pendukung keputusan penentuan penerima bantuan alat tangkap ikan kepada nelayan oleh dinas kelautan dan perikanan kabupaten Bengkalis ini adalah sebagai berikut :

- 1. Sistem Operasi : *Microsoft Window* 7
- 2. Bahasa Pemograman : PHP (*Hypertext Preprocessor* ) dan HTML (*Hypertext Markup Languange*)
- 3. Database Management Sistem (DBMS) : XAMPP v3.2.1
- 4. Desain Logika Program : ClickChart

## **3.2 Analisis Sistem**

Pada tahapan analisa sistem akan menjelaskan analisa sistem yang sedang berjalan dan analisa yang akan dikembangkan.

## **3.2.1 Analisis Sistem Yang Sedang Berjalan**

Berdasarkan hasil analisa dan penelitian yang dilakukan dari sistem bantuan nelayan yang sedang berjalan secara manual, prosedur penyeleksian penerimaan bantan alat tangkap ikan pada dinas kelautan dan perikanan kabupaten Bengkalis digambarkan dengan *use case* yang dapat dilihat pada gambar 3.1 :

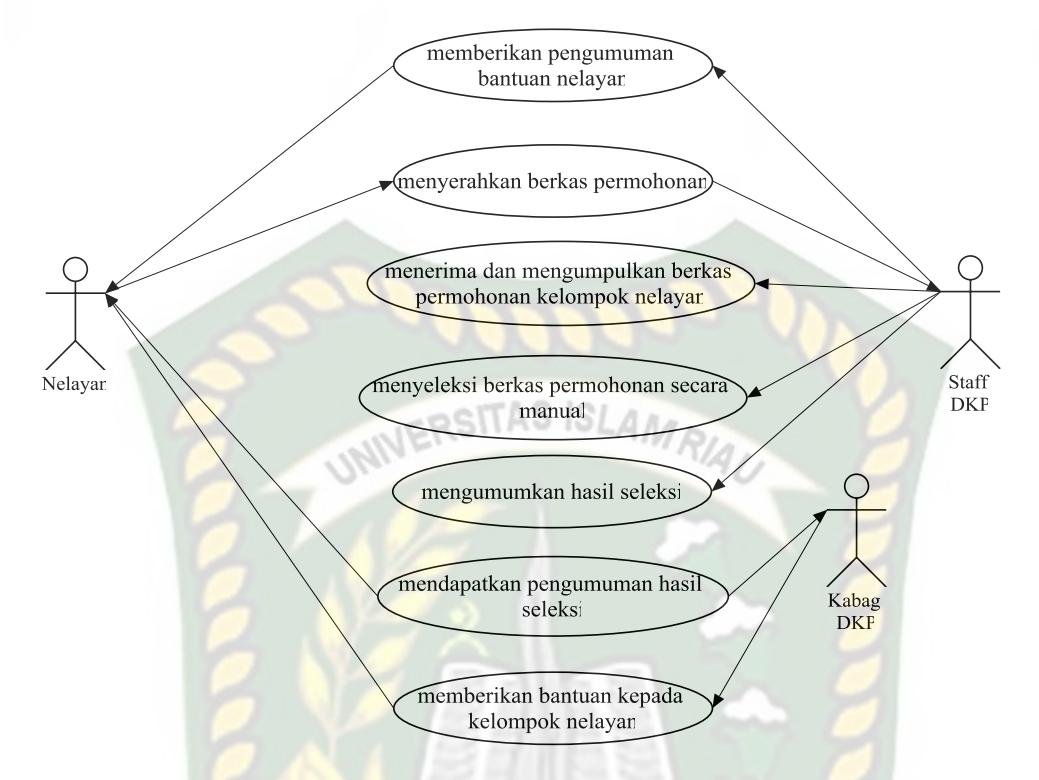

**Gambar 3.1** *Use Case* yang sedang Berjalan

Pada gambar 3.1 merupakan *use case* yang sedang berjalan dari penjelasan gambar diatas *use case* diatas dapat dijelaskan bahwa staff dinas kelautan dan perikanan memberikan informasi pengumuman bantuan nelayan. Setelah itu kelompok nelayan akan menyiapkan berkas persyaratan. Kemudian staff DKP mengumpulkan berkas persyaratan permohonan, berkas tersebut diseleksi secara manual, kemudian staff DKP mengumumkan hasil seleksi bantuan nelayan yang di ketahui oleh nelayan dan ketua dinas kelautan dan perikanan untuk di berikan langsung ke nelayan.

## **3.2.2 Analisis Pengembangan Sistem Baru**

Dari analisa permasalahan tersebut diatas tergambar bahwa belum ada sebuah alat yang bantu yang dapat membantu tim seleksi dalam melakukan proses penentuan kelompok nelyan yang berhak menerima bantuan. Sebagai alternatif untuk mengatasi masalah tersebut perlu dibangun aplikasi pendukung keputusan, sebagai gambaran dari usulan dari sistem yang baru sebagai berikut :

Berikut adalah alur analisa sistem baru untuk pengembangan sistem lanjutan dapat dilihat pada gambar 3.2.

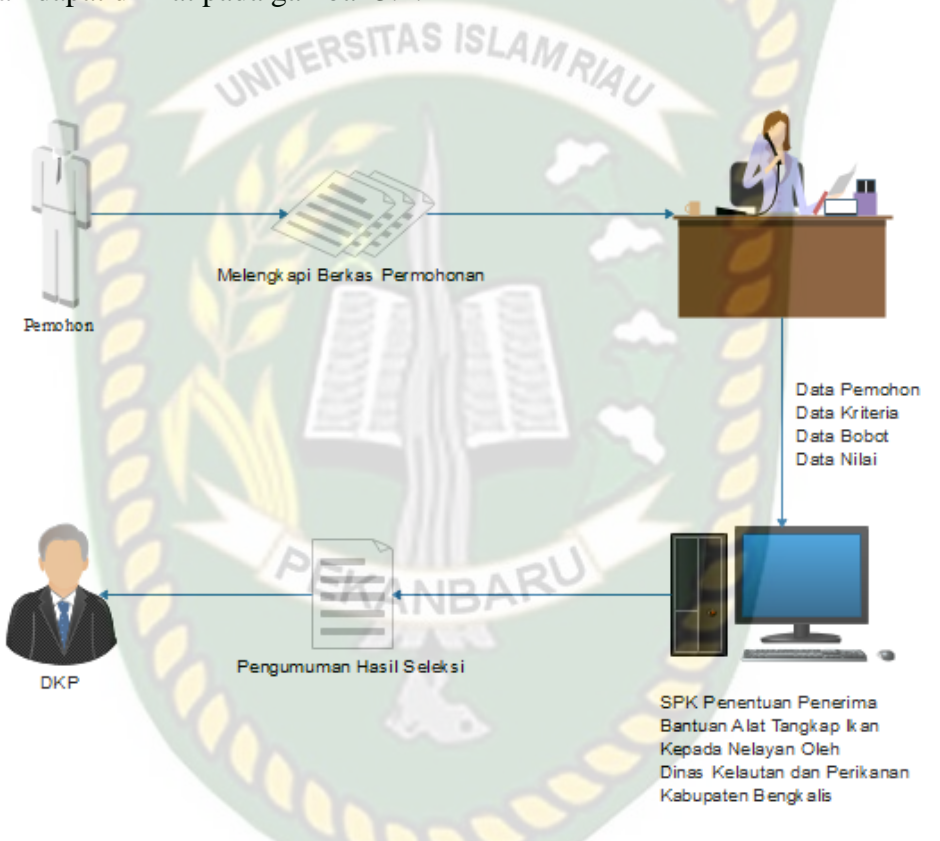

**Gambar 3.2** Analisis Sistem Baru

Pada analisis proses penggunaan metode *Weight Product (WP)* pemohon melengkapi berkas persyaratan permohonan. Kemudian pihak dari staff DKP menginputkan data pemohon, data kriteria, data bobot dan data nilai. Nilai dari pemohon atau bobot yang akan menjadi acuan kelayakan kriteria. Sistem akan memproses perhitungan *Weight Product (WP)* dengan membandingan kriteria yang menghasilkan bobot kriteria setelah diperoleh hasil berkas persyartaan permohonan, kemudian sistem melakukan proses *Weight Product (WP)* sehingga akan mendapat hasil perangkingan penerima yang berhak mendapatkan bantuan.

## **3.3 Perancangan Sistem Baru**

Dengan melakukan perancangan sistem baru diharapkan sistem yang akan dibuat nantiknya dapat bekerja dengan baik, perancangan sistem baru dirancang menggunakan beberapa *tools* yaitu diagram konteks (*context diagram*), *hierarchy chart, data flow diagram* (DFD) *entity relationship diagram* (ERD) dan *flowchart*.

# **3.3.1 Diagram Konteks**

Diagram konteks (*context diagram*) merupakan diagram yang menggambarkan proses aliran data yang terjadi dalam sistem secara garis besar dan hubungan input dan output antara sistem dengan entitas luar. Pada diagram konteks sistem ini terdapat dua entitas yakni Staff DKP dan Kabag DKP. Staff DKP memiliki peran untuk menginputkan data pemohon, data kriteria, data bobot, dan data nilai dari pemohon. Dalam proses sistem pendukung keputusan ini akan menghasilkan laporan hasil perangkingan penerima bantuan alat tangkap ikan yang telah diseleksi menggunakan metode perhitungan *Weight Product (WP)*. Berikut gambaran diagram konteks pada sistem ini dapat dilihat pada gambar 3.3.

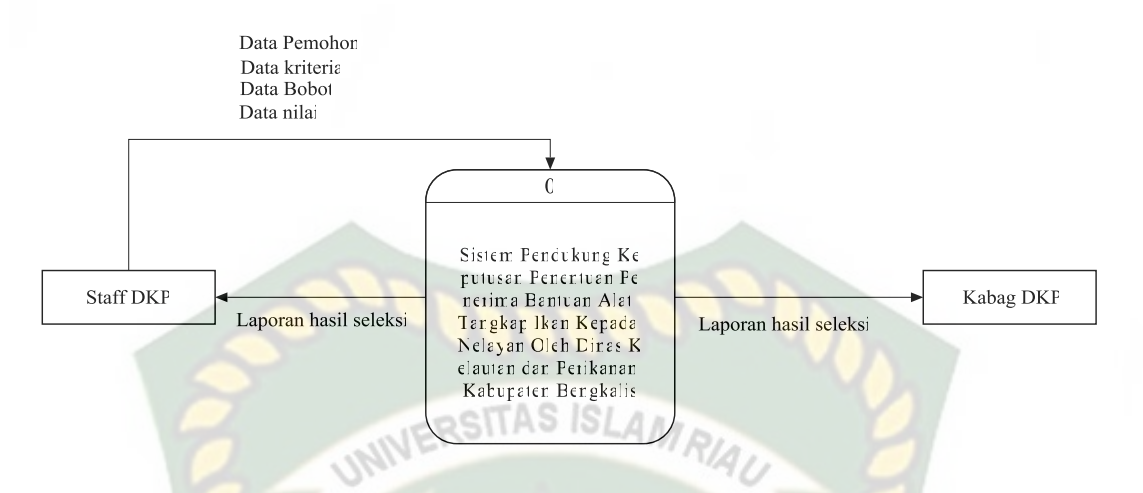

**Gambar 3.3** Diagram Konteks Sistem Pendukung Keputusan Penentuan Penerima Bantuan Alat Tangkap Ikan Kepada Nelayan Oleh Dinas Kelautan dan Perikanan

Kabupaten Bengkalis (*context diagram*)

 Berdasarkan Gambar 3.3 Context Diagram dapat dijelaskan bahwa staff dinas kelautan dan perikanan akan bertugas menginputkan data pemohon, data kriteria data bobot dan data nilai yang dibutuhkan untuk penyeleksian penerima bantuan alat tangkap ikan. Proses seleksi dilakukan oleh Bagian staff DKP dengan menginputkan data setelah itu seleksi dari SPK penerima bantuan akan diserahkan kepada pihak yang berwenang untuk mengambil keputusan yaitu Kepala Bagian Dinas Kelautan dan Perikanan (DKP).

# **3.3.2** *Hierarchy Chart*

*Hierarchy Chart* merupakan gambaran sub sistem yang menjelaskan proses-proses yang terdapat dalam sistem dimana semua sub sistem yang berada dalam ruang lingkup sistem saling berhubungan satu dan lainnya, yang membedakan adalah level prosesnya. Sistem pendukung keputusan dalam menentukan penerima bantuan alat tangkap ikan terdapat tiga proses pada level

pertama yaitu login sistem, kedua rekam data, yang ketiga proses sistem pendukung *keputusan Weight Product (WP)* yang memproses perhitungan serta menampilkan hasil keputusan dan yang ke empat laporan hasil seleksi bantuan yaitu nama-nama kelompok nelayan yang berhak menerima bantuan.

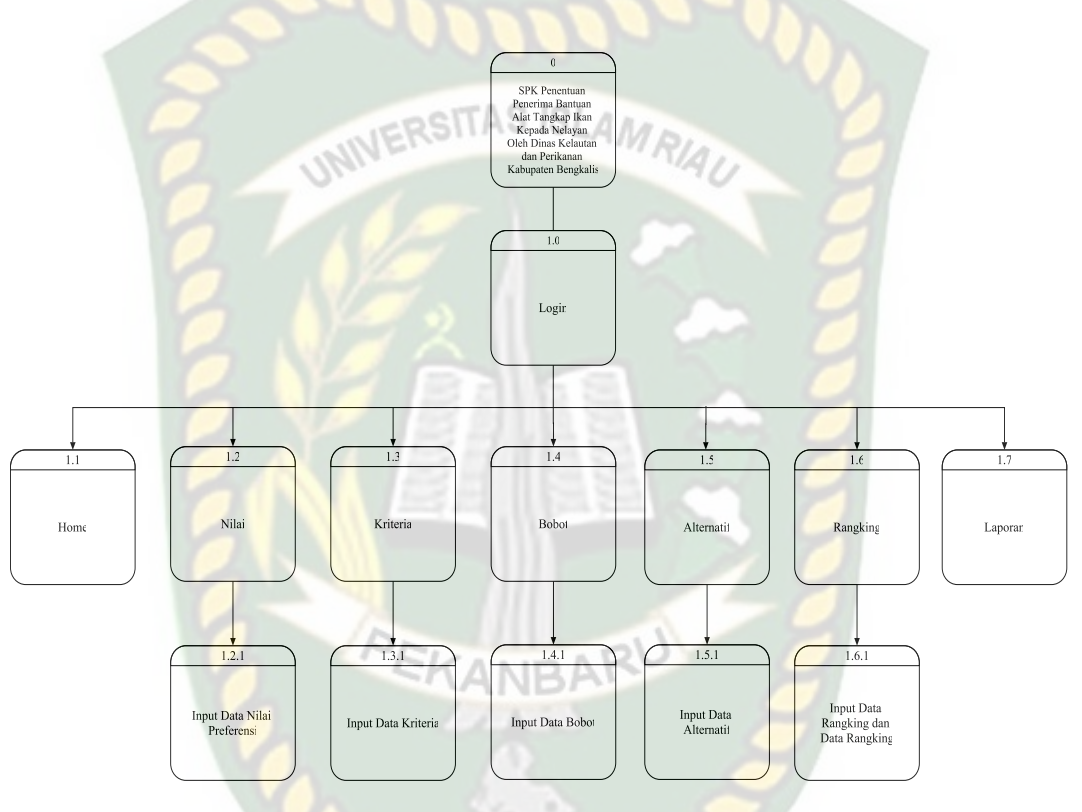

**Gambar 3.4** *Hierarchy Chart*

Berdasarkan gambar 3.4 *Hirarchy Chart* di atas maka dapat dijelaskan bentuk sistem pendukung keputusan penentuan penerima bantuan alat tangkap ikan kepada nelayan oleh dinas kelautan dan perikanan kabupaten Bengkalis terdapat delapan tahapan menu yaitu : yang pertama menu login admin, dimana staff DKP selaku admin memiliki hak login ke sistem, yang kedua menu home yaitu halaman pertama dari sistem pendukung keputusan setelah staff DKP berhasil login ke sistem kemudian yang ketiga input data nilai, yang keempat

input data kriteria, yang kelima input data bobot, yang keenam input data alternatif. Kemudian setelah berhasil menginputkan data maka selanjutnya ketahapan ketujuh yaitu proses pendukung keputusan dengan metode *Weight Product (WP).* Kemudian tahapan yang kedelapan adalah mencetak hasil laporan seleksi penerima yang berhak mendapatkan bantuan, yaitu nama-nama kelompok nelayan yang memenuhi kriteria. ITAS ISLAM

## **3.3.3** *Data Flow Diagram* **(DFD)**

Data Flow Diagram (DFD) akan menjelaskan alur sistem dan akan menggambarkan secara visual bagaimana data tersebut mengalir. Pada sistem ini memiliki beberapa level proses yaitu:

# **3.3.3.1 Data Flow Diagram (DFD) Level 0**

Data Flow Diagram (DFD) level 0 ini diagram alur data yang menjelaskan Proses-proses yang terjadi pada sistem pendukung keputusan dapat dilihat pada gambar 3.5.

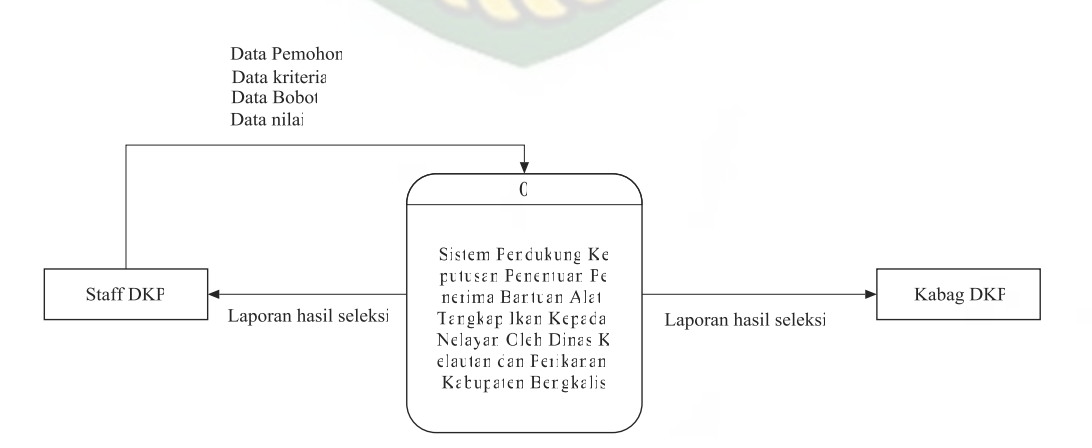

**Gambar 3.5** Data Flow Diagram Level 0

### **3.3.3.2 Data Flow Diagram (DFD) Level 1**

Data Flow Diagram (DFD) level 1 ini diagram alur data yang menjelaskan Proses-proses yang terjadi pada sistem pendukung keputusan penentuan penerima bantuan alat tangkap ikan kepada nelayan oleh dinas kelautan dan perikanan kabupaten Bengkalis, dapat dilihat pada gambar 3.6.

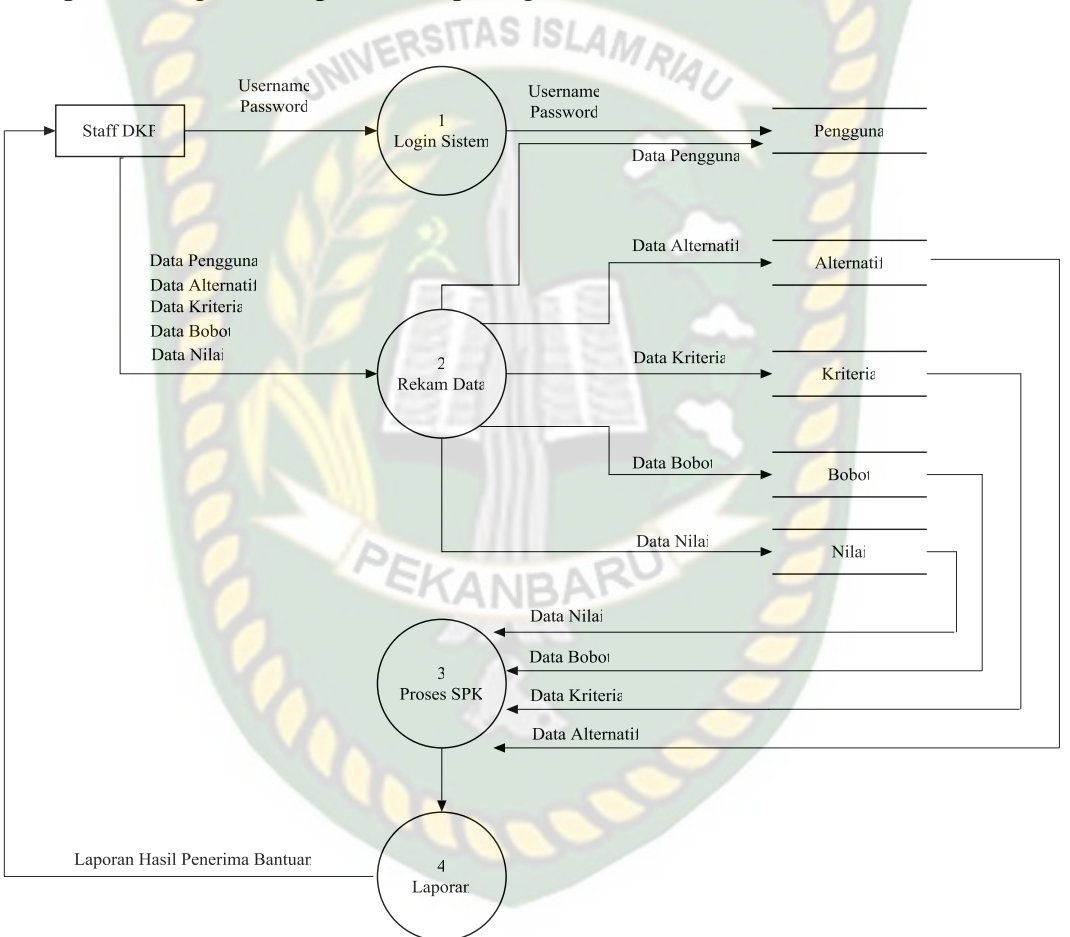

**Gambar 3.6** Data Flow Diagram Level 1

Pada gambar 3.6 diatas adalah DFD 1. Dari proses pertama yaitu login sistem, dilakukan oleh staff DKP sebagai admin. Staff DKP dapat menginputkan data pemohon, data kriteria, data bobot dan data nilai dari pemohon, disimpan pada masing-masing tabel. Proses selanjutnya yaitu melakukan proses

perhitungan *Weight Product (WP)* hasil dari proses perhitungan akan diterima oleh pemohon dan kabag DKP. Kemudian kabag DKP akan memutuskan namanama kelompok nelayan yang berhak mendapatkan bantuan.

# **3.3.3.3 Data Flow Diagram (DFD) Level 3 Proses 1**

Data Flow Diagram (DFD) level 3 merupakan pengembangan dari DFD level 3 proses 1 adalah yang diantara proses perhitungan *Weight Product (WP)*, yang terdiri dari beberapa tahap yakni sebagai berikut :

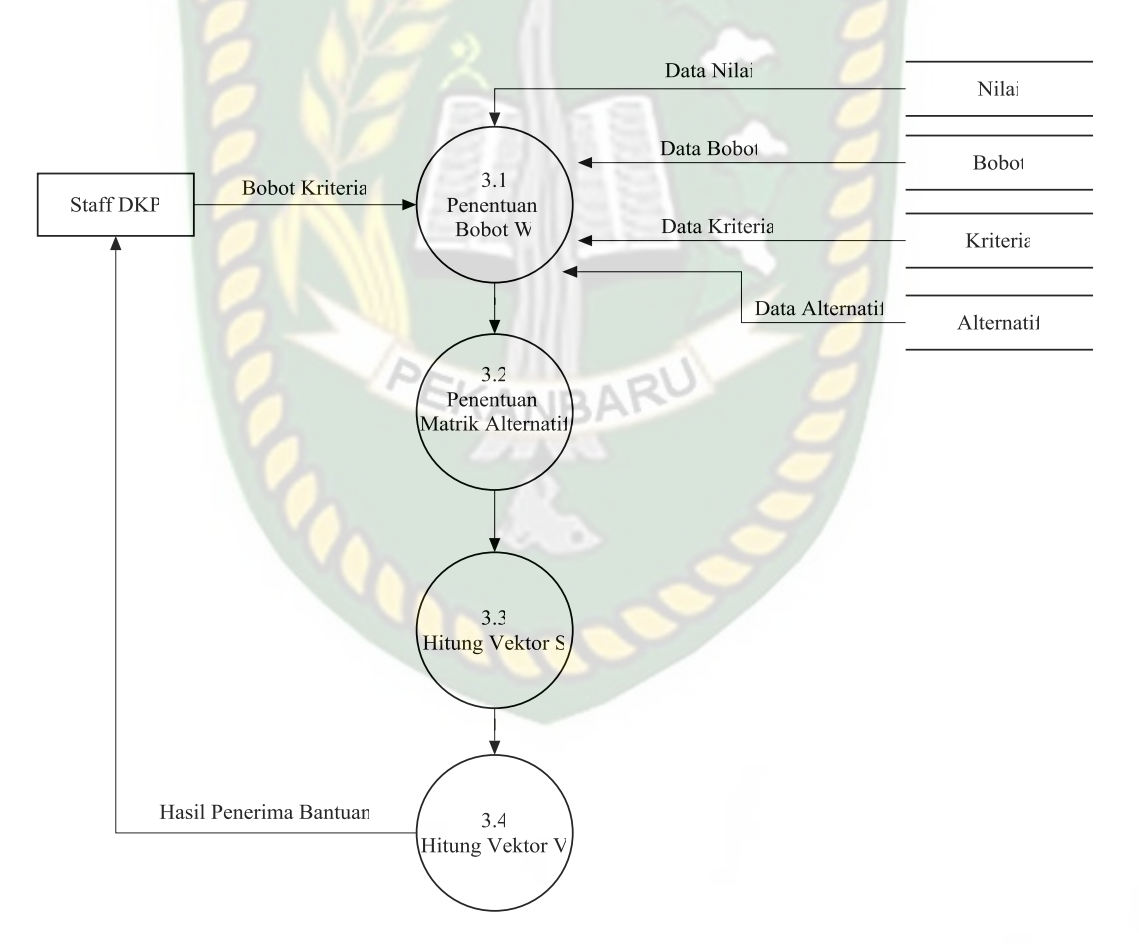

**Gambar 3.7** Data Flow Diagram Level 3 Proses 1

Berdasarkan gambar 3.7 diatas dijelaskan bahwa proses dimana data alternatif, data kriteria, data bobot dan data nilai dari alternatif masuk di proses

perhitungan *Weight Product (WP)*. Tahap selanjutnya adalah menentukan matrik altrernatif atau melakukan perbaikan bobot kriteria. Kemudian menghitung nilai Si, setelah dapat nilai Si, kemudian hitung nilai Vi sehinga dapat lah nilai terbesar dari proses perhitungan *Weight Product(WP).*Hasil dari perhitungan tersebut akan disampaikan oleh staff DKP ke kabag DKP untuk dijadikan acuan pendukung keputusan bantuan alat tangkap ikan.

# **3.3.4 Desain Output**

Desain Output merupakan rancangan dalam bentuk hasil atau laporan yang dicetak, yang berfungsi sebagai informasi dari hasil perhitungan sistem pendukung keputusan penentuan penerima bantuan alat tangkap ikan kepada nelayan oleh dinas kelautan dan perikanan kabupaten Bengkalis ini dengan menggunakan metode *Weight Product (WP)* dan laporan hasil penerima bantuan.

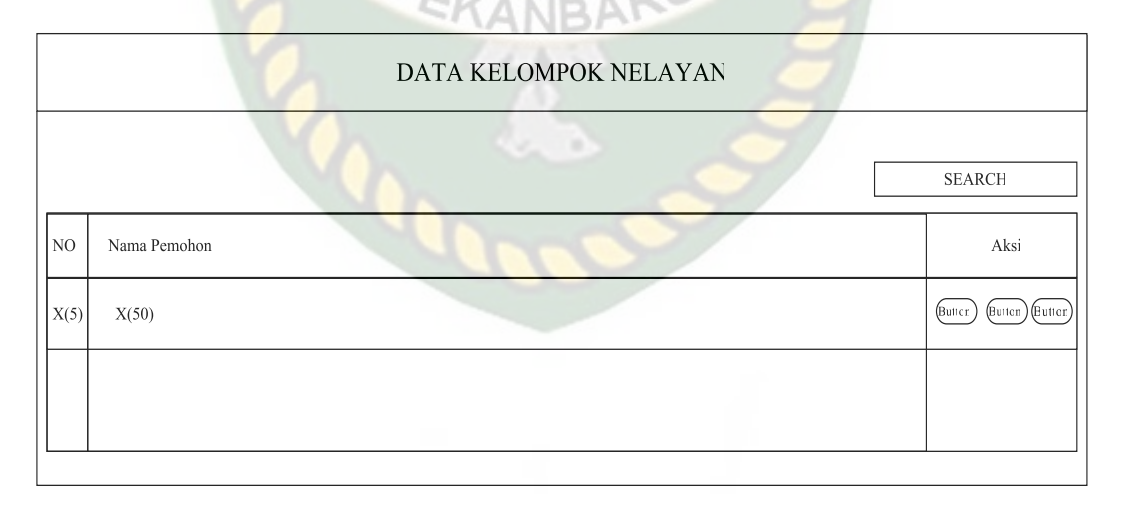

**Gambar 3.8** Desain Output Data Kelompok Nelayan

Desain output data kelompok nelayan menampilkan informasi mengenai seluruh data kelompok nelayan yang mengajukan permohonan bantuan alat tangkap ikan. Pada data kelompok nelayan tersebut yang menginputkan adalah staff DKP sebagai adminnya. Data tersebut terdiri dari nama alternatif, nama ketua, jumlah anggota, mulai usaha, kub kelas, kub tahun, tanggal berdiri, pengukuhan, legalisasi, alamat dan no handphone.

| Laporan Seleksi Penerima Bantuan Alat Tangkap Ikan<br>Kepada Nelayan Oleh Dinas Kelautan Dan Perikanan<br>Kabupaten Bengkalis |                                  |                 |                         |                           |          |          |
|----------------------------------------------------------------------------------------------------|----------------------------------|-----------------|-------------------------|---------------------------|----------|----------|
|                                                                                                    | Kriteria                         |                 |                         |                           |          |          |
| Alternatit                                                                                                    | Penilaian Proposal<br>Permohonan | Jumlah Kelompok | Penghasilan<br>Perbular | Iuran kelompok<br>Nelayan | Vektor S | Vektor V |
| X(25)                                                                                                    | X(25)                            | X(25)           | X(25)                   | X(25)                     | Double   | Double   |
|                                                                                                    |                                  |                 |                         |                           |          |          |

**Gambar 3.9** Desain Output Laporan Hasil Penilaian Seleksi

Desain output laporan hasil penilaian seleksi menampilkan informasi mengenai laporan penilaian hasil seleksi kelompok nelayan yang akan menerima bantuan alat tangkap ikan. Pada laporan penilaian seleksi tersebut bisa dicetak sebagai laporan yang diterima oleh kabag DKP.

# **3.3.5 Desain Input**

Desain input merupakan rancangan bentuk dari form yang berfungsi ntuk memasukan data yang nantiknya akan diproses oleh sistem. Untuk menginputkan data kedalam database dibutuhkan desain input dengan gambar rancangan sebagai berikut:

# **3.3.5.1 Desain Input Login**

Desain input login berfungsi sebagai hak akses dari pengguna.dimana admin dari sistem ini adalah staff DKP. Berikut ini adalah desain menu login.

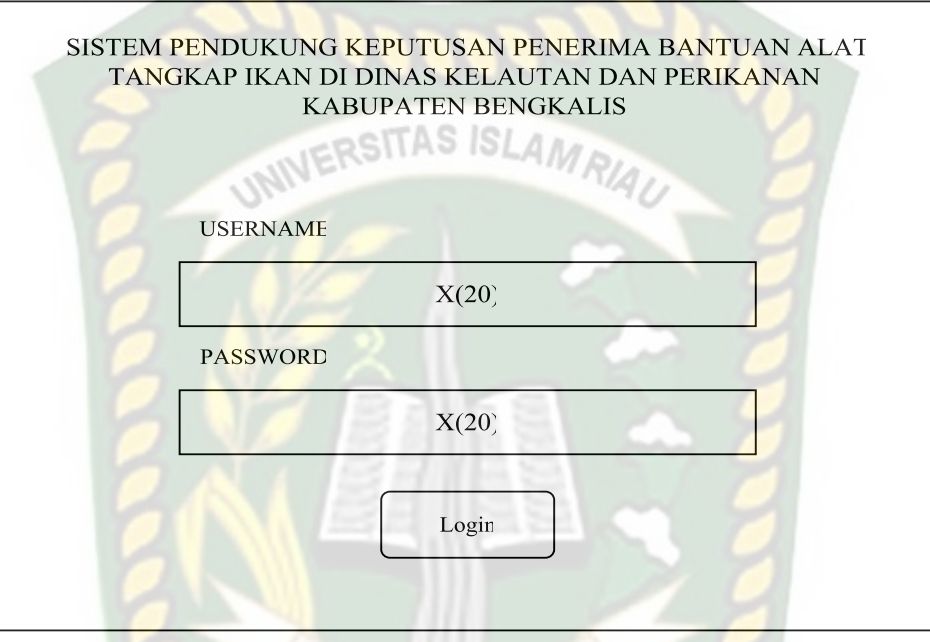

**Gambar 3.10** Desain Input Login

Desain input login login menampilkan username dan password yang hanya dimiliki staff DKP. Fungsi dari desain input login adalah hak akses pada sistem, dalam hal ini terdapat satu hak akses yaitu staff DKP sebagai administrator atau pengguna.

#### **3.3.5.2 Desain Input Nilai Preferensi**

Desain input nilai preferensi berfungsi sebagai inputan keterangan nilai dan jumlah nilai yang dapat menjadi nilai prioritas. Berikut ini adalah desain menu input nilai preferensi.

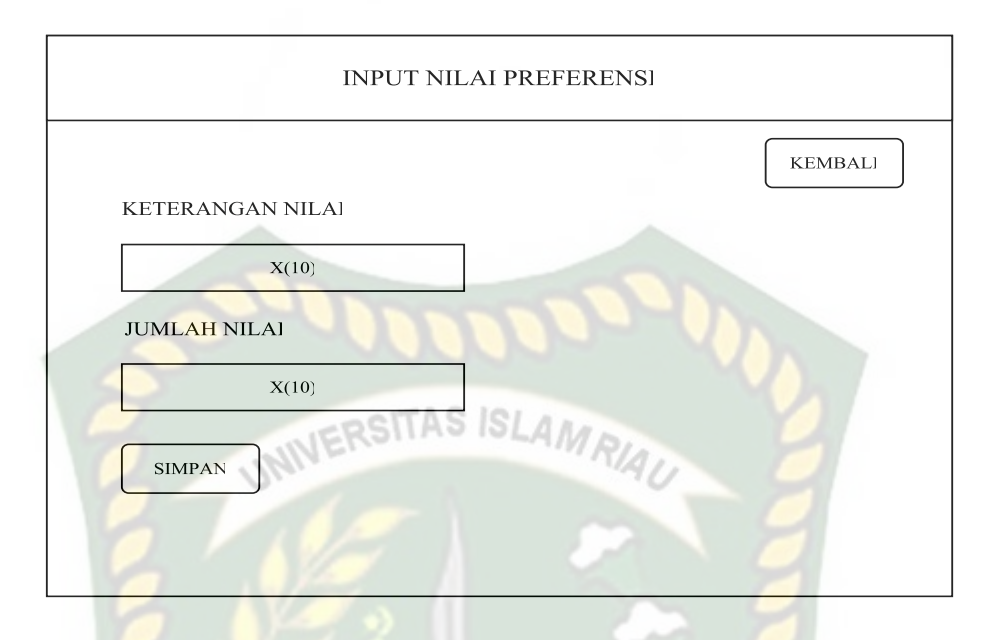

**Gambar 3.11** Desain Input Nilai Preferensi

Desain input nilai preferensi menampilkan keterangan nilai dan jumlah nilai yang di input oleh staff DKP. Data tersebut akan membantu pendukung keputusan untuk menentukan nilai acuan untuk menentukan bobot yang akan di proses dalam sistem pendukung keputusan.

# **3.3.5.3 Desain Input Data Alternatif**

Desain input data alternatif atau pemohon berfungsi sebagai biodata dari pemohon atau kelompok nelayan. Dimana data tersebut berguna untuk persyaratan sebagai penerima bantuan. Berikut ini adalah desain menu input data pemohon.

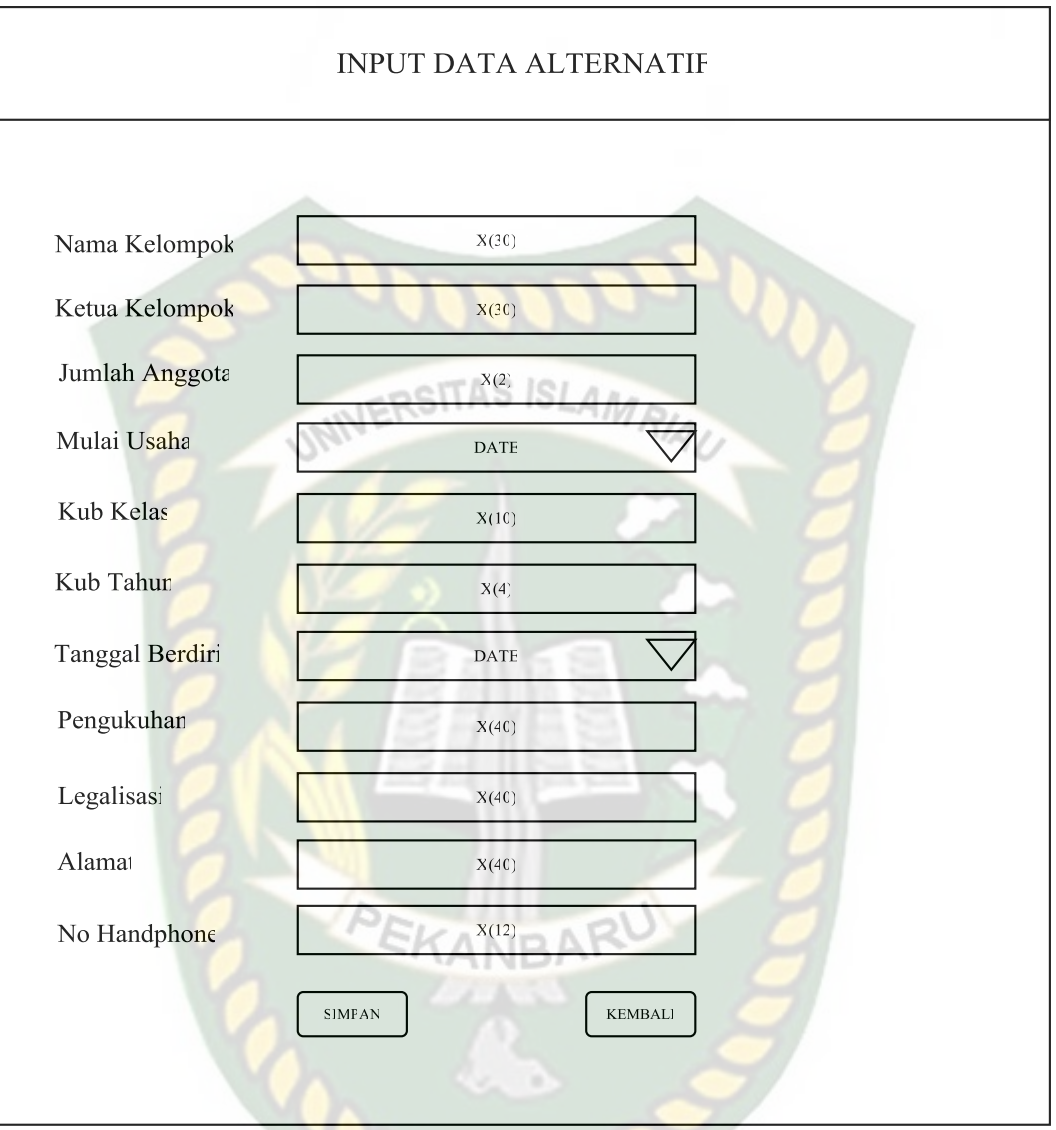

**Gambar 3.12** Desain Input Data Pemohon

Pada desain input data pemohon tersebut terdiri dari nama kelompok, nama ketua, jumlah anggota, mulai usaha, kub kelas, kub tahun, tanggal berdiri, pengukuhan, legalisasi, alamat dan no handphone. Data alternatif atau pemohon tersebut akan langsung tersimpan kedalam database sistem pendukung keputusan tersebut. Penginputan data pemohon dilakukan oleh staff DKP sebagai adminnya.

# **3.3.5.4 Desain Input Data Kriteria**

Desain input data kriteria berfungsi sebagai persyaratan yang harus di penuhi dari pemohon atau kelompok nelayan. Berikut ini adalah desain menu input data kriteria.

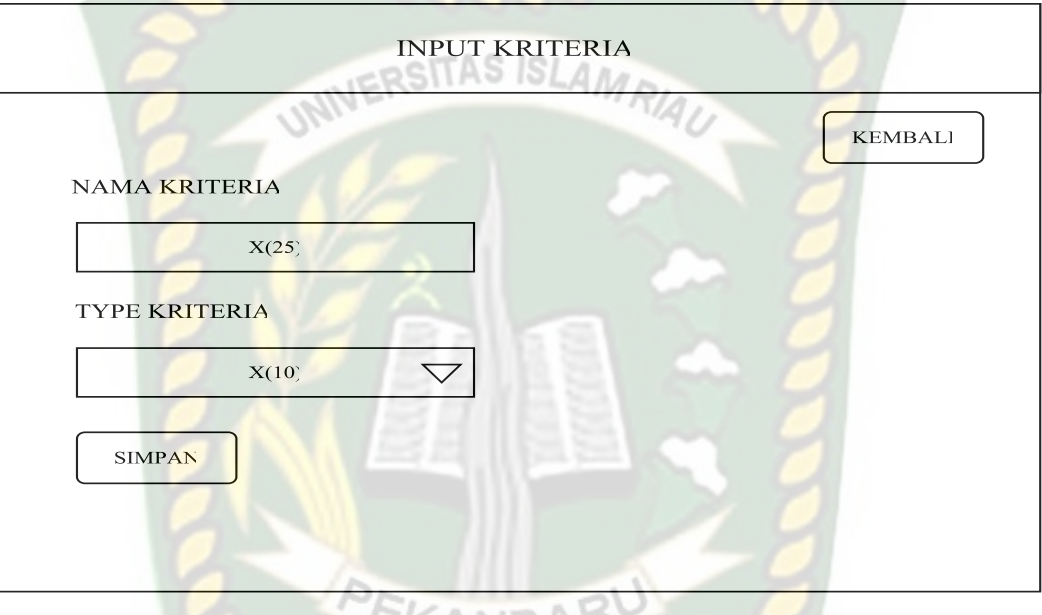

**Gambar 3.13** Desain Input Data Kriteria

Pada desain input data kriteria tersebut terdiri dari nama kriteria dan type kriteria. Type kriteria terbagi menjadi dua yaitu *benefit* dan *cost* Data kriteria tersebut akan langsung tersimpan kedalam database sistem pendukung keputusan tersebut. Penginputan data kriteria dilakukan oleh staff DKP sebagai adminnya.

# **3.3.5.5 Desain Input Bobot**

Desain input bobot berfungsi sebagai penginputan bobot dari nilai. Berikut ini adalah desain menu input data sub kriteria.

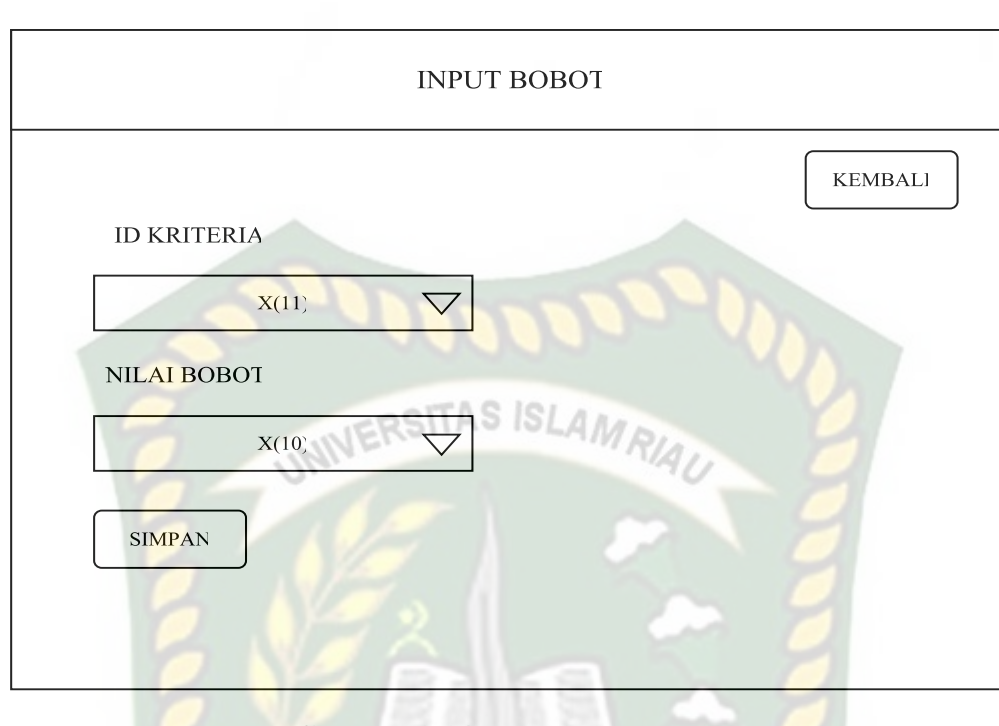

**Gambar 3.14** Desain Input Bobot

Pada desain input data input bobot tersebut terdiri dari id\_kriteria dan nilai bobot. Data bobot tersebut akan langsung tersimpan kedalam database sistem pendukung keputusan tersebut. Penginputan data nilai bobot dilakukan oleh staff DKP sebagai adminnya.

# **3.3.5.6 Desain Input Rangking**

Desain input rangking atau proses pengambilan keputusan berfungsi proses perhitungan setelah semua data diinputkan. Berikut ini adalah desain proses pengambilan keputusan.

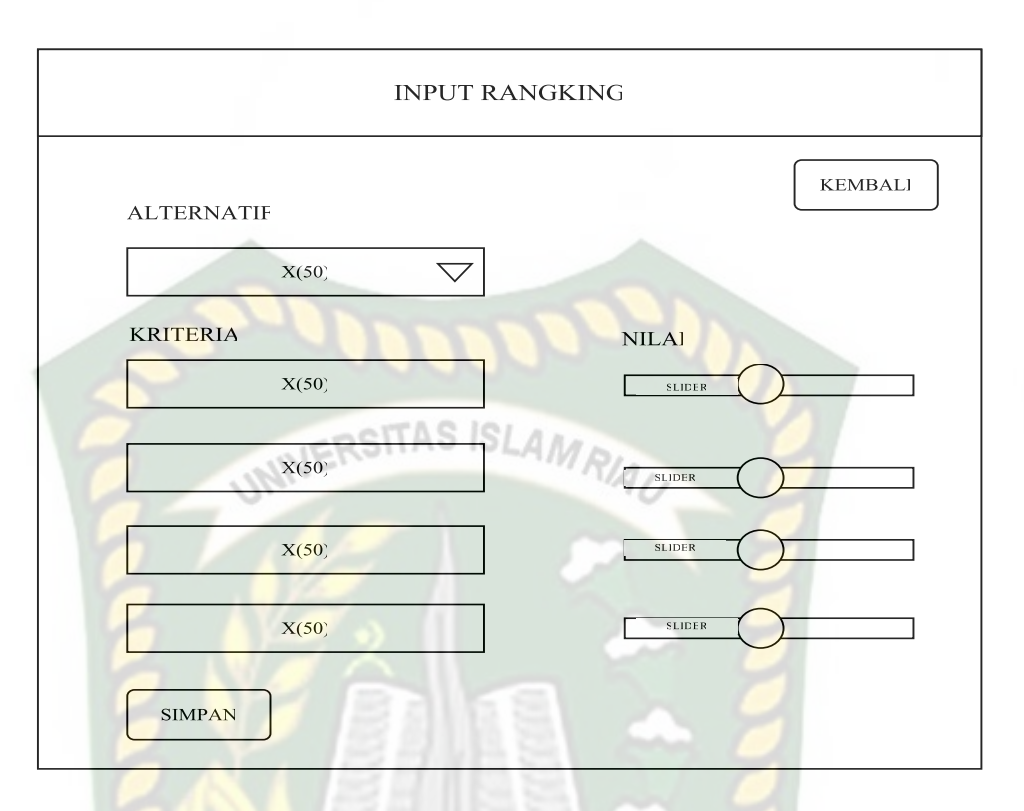

 **Gambar 3.15** Desain Input From Proses Pengambil Keputusan

Pada desain input rangking atau proses pengambilan keputusan berfungsi untuk memproses perhitungan *Weight Product (WP)*. Proses pengambilan keputusan tersebut akan langsung tersimpan kedalam database sistem pendukung keputusan tersebut. Penginputan proses pengambilan keputusan dilakukan oleh staff DKP sebagai adminnya.

# **3.3.6 Desain Database**

Database merupakan komponen dasar dari sebuah sistem informasi. Oleh karena itu untuk membangun sebuah pembuatan sistem pendukung keputusan penentuan penerima bantuan alat tangkap ikan kepada nelayan oleh dinas kelautan dan perikanan kabupaten Bengkalis diperlukan *database* yang baik, agar data yang diproses dan disajikan terlihat baik.

#### **3.3.6.1** *Entity Relationship Diagram* **(ERD)**

*Entity Relationship Diagram* merupakan suatu model untuk menjelaskan hubungan antar dua dalam basis data berdasarkan objek-objek dasar yang mempunyai hubungan antar ralasi. Berikut rancangan *entity relationship diagram*  (ERD) dalam sistem ini.

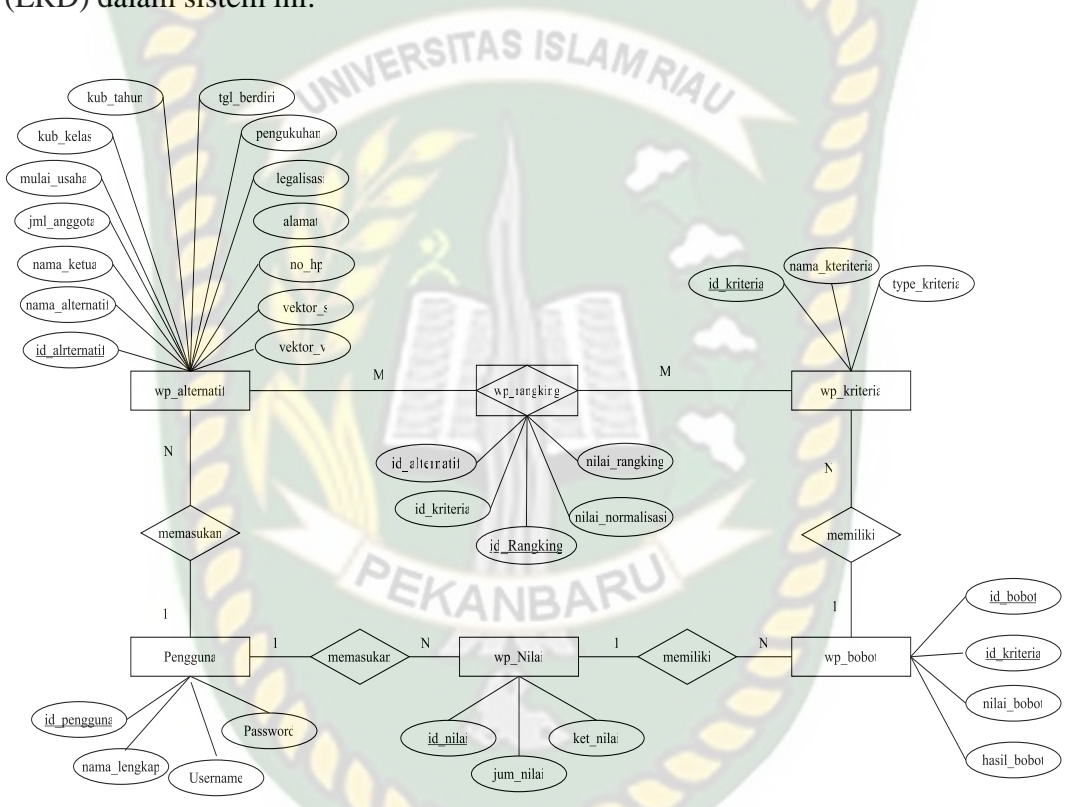

**Gambar 3.16** *Entity Relationship Diagram* (ERD)

Pada gambar 3.16 diatas dapat dijelaskan bahwa entitas wp\_alternatif mempunyai atribut meliputi id\_alternatif, nama\_alternatif, nama ketua, jumlah anggota, mulai usaha, kub kelas, kub tahun, tanggal berdiri, pengukuhan, legalisasi alamat, no\_hp dan kunci utamanya adalah id\_alternatif yang memiliki relasi dengan entitas wp\_kriteria pemohon yang mempunyai atribut antara lain id\_kriteria, nama\_kriteria, type\_kriteria dan kunci utama dari wp\_kriteria pemohon adalah id\_kriteria. Kemudian hasil dari relasi wp\_alternatif dengan wp\_kriteria menghasilkan entitas baru yakni wp\_rangking yang memiliki atribut antara lain id\_alternatif, id\_kriteria, nilai\_rangking dan nilai normalisasi. Derajat relasi antara entitas wp\_alternatif dengan wp\_kriteria yaitu *many to many*, kemudian entitas wp\_kriteria juga berelasi dengan wp\_bobot yang mempunyai atribut antara lain id\_bobot, id\_kriteria, nilai\_bobot dan hasil bobot. Maka hubungan antara entitas wp\_kriteria dan entitas wp\_bobot adalah *: many to one*. Kemudian entitas wp\_bobot dengan entitas wp nilai memiliki hubungan *many to one* dan sama halnya entitas wp\_nilai dengan entitas pengguna. Serta entitas pengguna dan entitas alternatif memiliki hubungan *one to many*.

# **3.3.6.2 Tabel Database**

Pada database ini akan diuraikan secara perinci tentang tabel-tabel yang digunakan dalam sistem. Berikut ini adalah struktur tabel-tabel yang digunakan. Adapun tabel-tabel dimaksud adalah sebagai barikut:

1. Tabel Data wp\_alternatif

Tabel alternatif adalah tabel yang berfungsi menyimpan data pemohon dan hasil perhitungan SPK yang menjadi primary key adalah field No\_Register

| N <sub>0</sub> | <b>Nama Field</b>         | <b>Tipe</b> | <b>Ukuran</b>   | Kunci       | Keterangan    |
|----------------|---------------------------|-------------|-----------------|-------------|---------------|
|                | Id alternatif             | Int         |                 | Primary key | Id_alternatif |
|                | Nama_alternatif   Varchar |             | $\overline{50}$ |             | Nama kelompok |
|                | Nama ketua                | Varchar     | 30              |             | Nama Ketua    |

Tabel 3.1 Data Wp\_alternatif

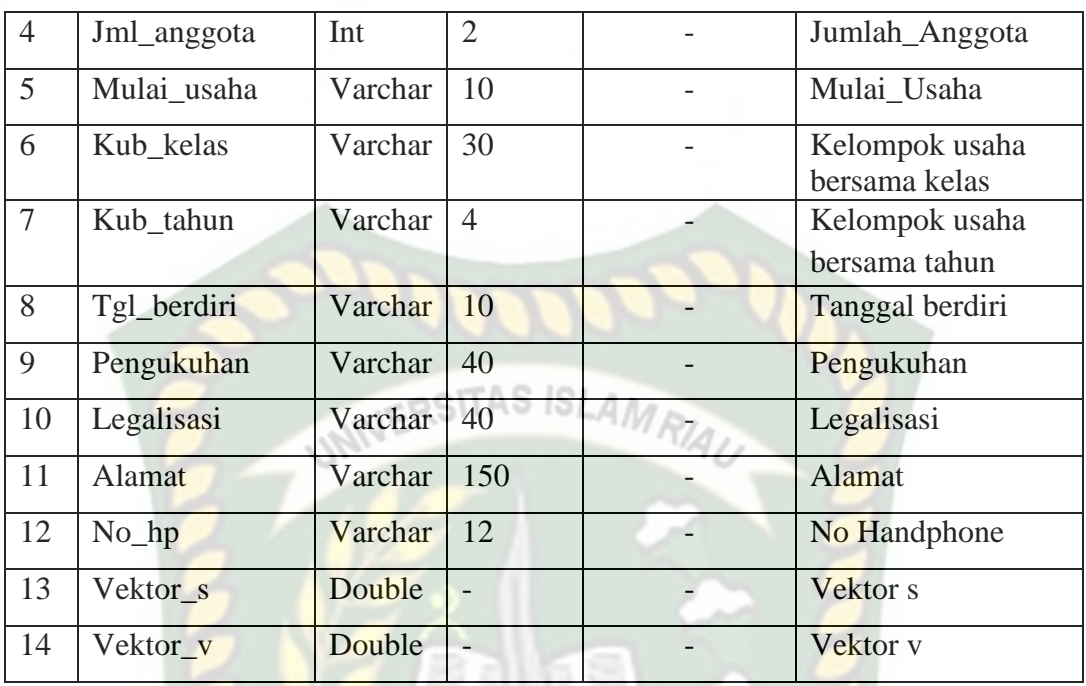

# 2. Tabel kriteria

Tabel kriteria adalah tabel yang berfungsi menyimpan data kriteria dan hasil perhitungan SPK yang menjadi primary key adalah field Id\_Kriteria.

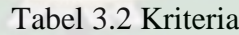

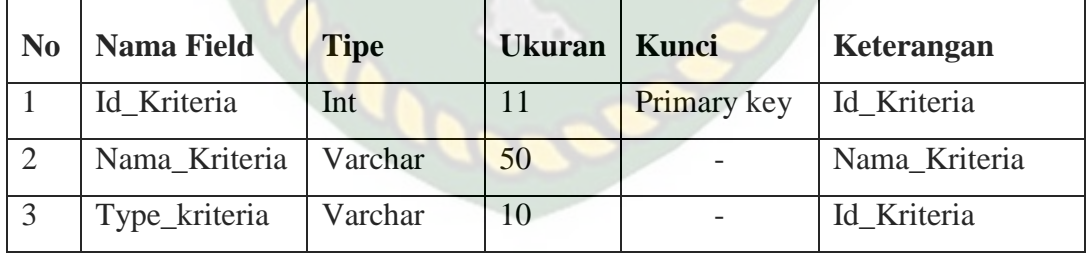

# 3. Tabel Wp\_rangking

Tabel wp\_rangking adalah tabel yang berfungsi menyimpan data rangking dan hasil perhitungan SPK yang menjadi foreign key adalah id\_alternatif dan id\_kriteria.

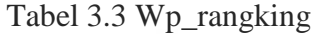

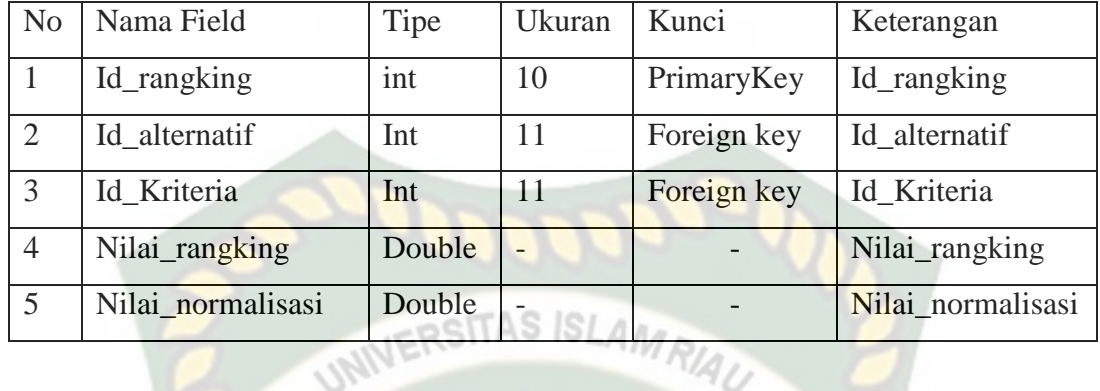

4. Tabel Wp\_Bobot

Tabel bobot adalah tabel yang berfungsi menyimpan data nilai bobot dan nilai hasil perhitungan SPK yang menjadi primary key adalah field Id\_bobot.

| N <sub>0</sub> | <b>Nama Field</b> | <b>Tipe</b> | <b>Ukuran</b>  | Kunci       | Keterangan  |
|----------------|-------------------|-------------|----------------|-------------|-------------|
|                | Id bobot          | Int         | 11             | Primary key | Id_bobot    |
| $\overline{2}$ | Id kriteria       | Int         | $\setminus$ 11 | Foreign key | Id kriteria |
| 3              | Nilai bobot       | Double      |                |             | Nilai bobot |
| $\overline{4}$ | Hasil_bobot       | Double      |                |             | Hasil bobot |

Tabel 3.4 Nilai wp\_bobot

# 5. Tabel Nilai

Pada tabel nilai berfungsi sebagai menyimpan data nilai. Attribut tabel hasil terdiri dari id\_nilai, ket\_nilai, jum\_nilai.

Tabel 3.5 Wp\_nilai

| N <sub>0</sub> | <b>Nama Field</b> | <b>Tipe</b> | <b>Ukuran</b> | Kunci       | Keterangan   |
|----------------|-------------------|-------------|---------------|-------------|--------------|
|                | Id nilai          | Int         | h             | Primary key | Id_nilai     |
|                | Ket_nilai         | Varchar     | 45            |             | Ket nilai    |
|                | Jum nilai         | Double      |               |             | Jumlah nilai |

## 6. Tabel pengguna

Pada tabel pengguna adalah sebagai tabel alat bantu yang berfungsi sebagai admin agar dapat login dan beroperasi dalam sistem. Attribut tabel pengguna terdiri id\_pengguna, pengguna, username dan password.

| N <sub>0</sub> | Nama Field   | <b>Tipe</b> | <b>Ukuran</b> | <b>Kunci</b> | Keterangan       |
|----------------|--------------|-------------|---------------|--------------|------------------|
|                | Id_pengguna  | Int         | 11            | Primary key  | Id_pengguna      |
| 2              | Nama_lengkap | Varchar     | 50            |              | Pengguna         |
| $\mathcal{R}$  | Username     | Varchar     | 50            |              | <b>U</b> sername |
|                | Password     | Varchar     | 50            |              | Password         |

Tabel 3.6 Pengguna

## **3.3.7 Rancangan Logika Program**

Program flowchart adalah merupakan gambaran dari alur logika sistem yang menyatakan tujuan dari sistem yang akan dicapai. Logika program dalam pengembangan sistem ini dapat dilihat pada gambar 3.16 sampai 3.18 sebagai berikut:

# **3.3.7.1 Program Flowchart Login**

Flowchart login merupakan alur dari proses login. Pada flowchart menu login, pengguna harus menginputkan username dan password. Setelah pengguna berhasil menginputkan username dan password, maka akan muncul tampilan menu pada sistem. Flowchart login dapat dilihat pada gambar 3.16 dibawah.

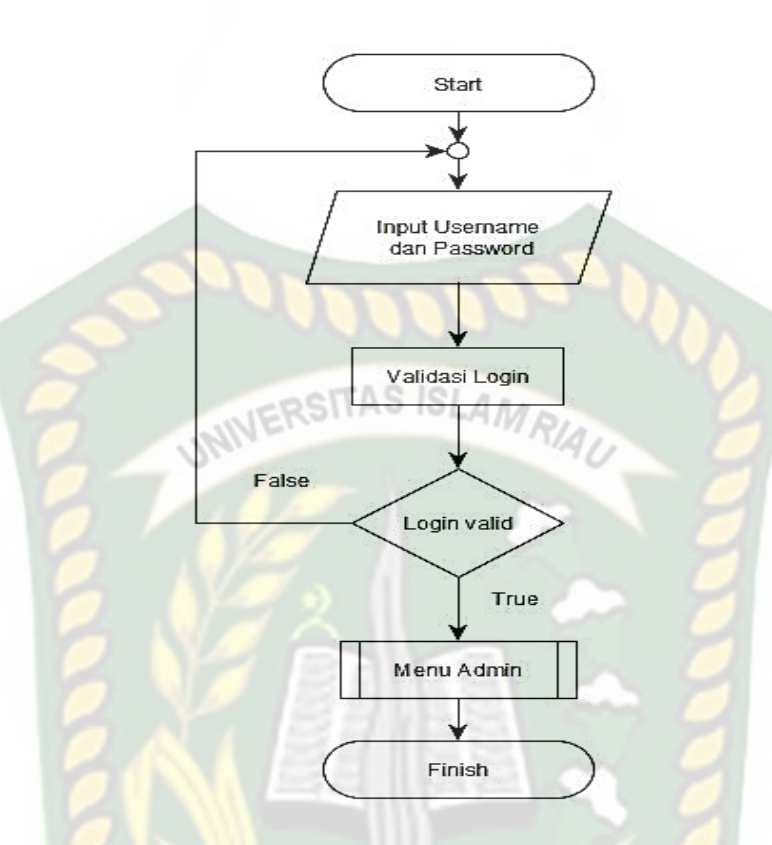

**Gambar 3.17** Program Flowchart Menu Login

# **3.3.7.2 Program Flowchart Menu Admin**

Flowchart menu utama admin merupakan desain flowchart staff DKP. staff DKP dapat merekem semua data seperti menu input data, menu data perhitungan *Weight Product (WP)* dan menu laporan hasil seleksi.

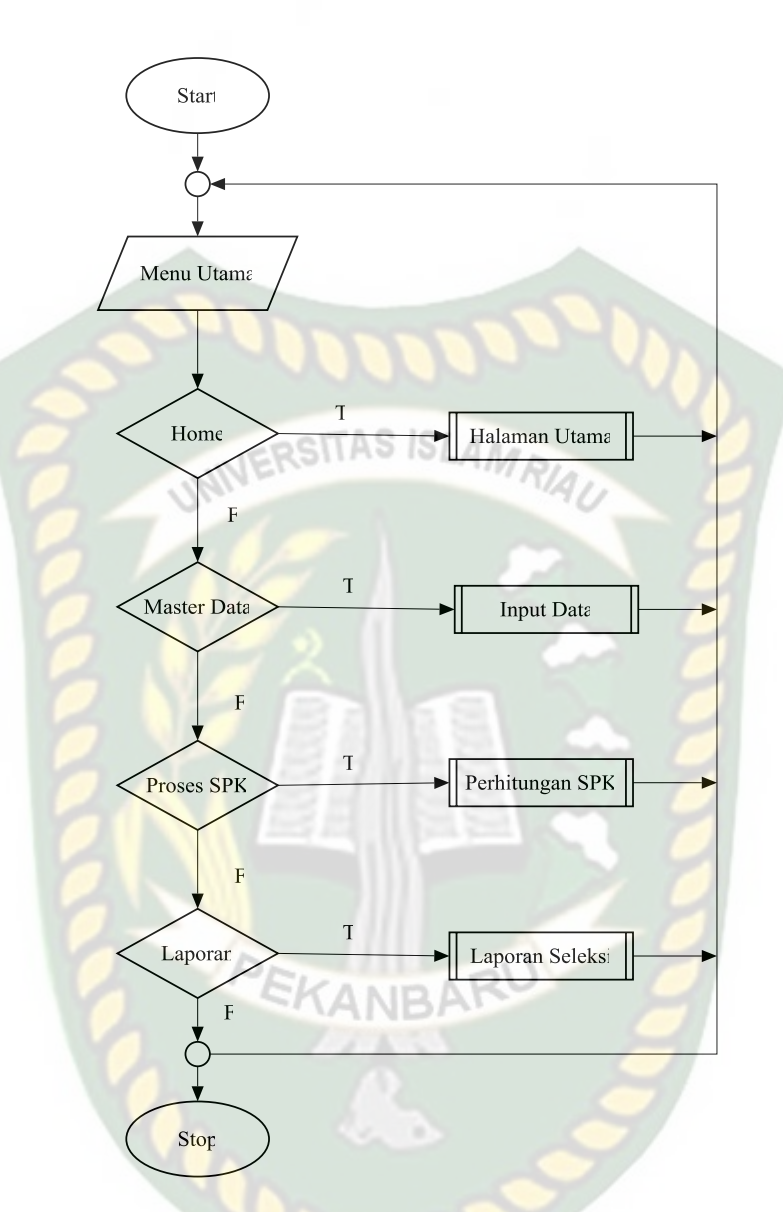

**Gambar 3.18** Program Flowchart Menu Admin

# **3.3.7.3 Proses Perhitungan** *Weight Product (WP)*

 Pada Flowchart Menu Proses Perhitungan merupakan program yang menjelaskan bagaimana proses perhitungan keputusan menggunakan metode *Weight Product (WP)* dapat ditujukan pada gambar dibawah ini.

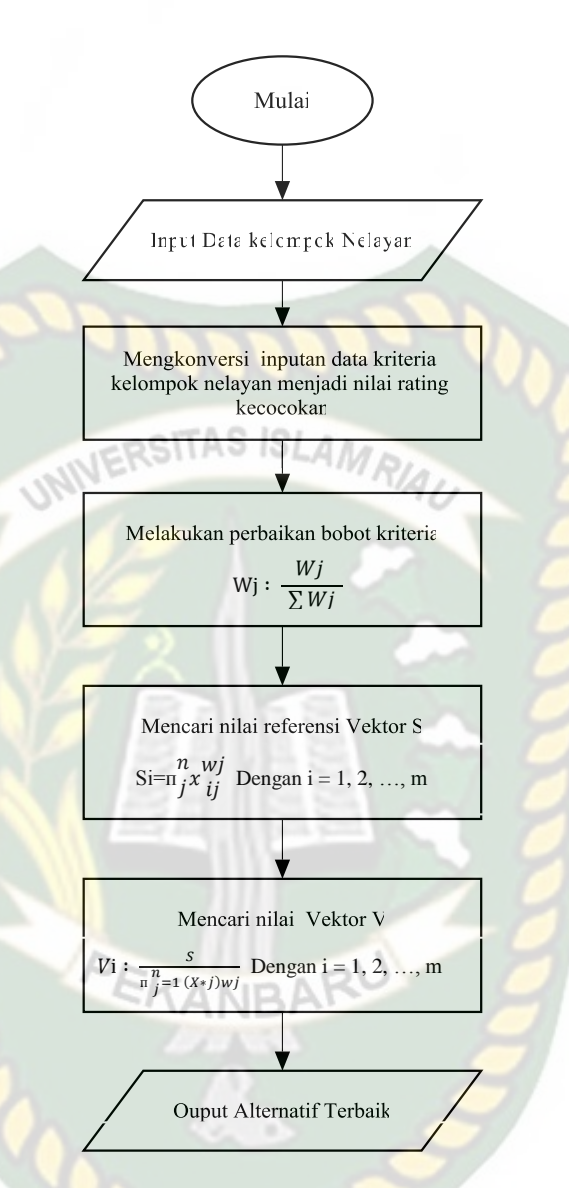

**Gambar 3.19** *Flowchart* Proses Perhitungan *Weight Product (WP)*

Pada gambar 3.19 diatas mengambarkan proses perhitungan *Weight Product (WP)* dimana tahapan pertama yaitu menginputkan data kelompok nelayan yang akan menerima bantuan, kemudian meninputkan kriteria atau persyaratan yang harus di penuhi oleh setiap kelompok nelayan, kemudian di tetapkan rating atau nilai kecocokan pada setiap kriteria. Setelah itu di lakukan perbaikan bobot kriteria dengan rumus *Weight Product (WP).*Kemudian dari perhitungan *Weight Product (WP)* akan dapat alternatif terbaik.

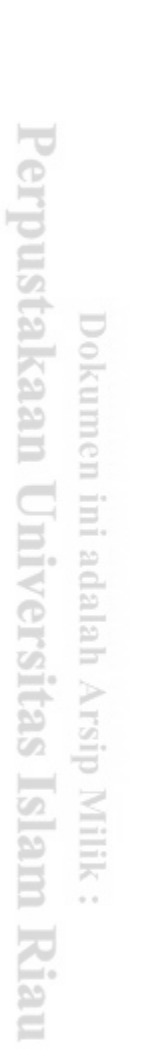

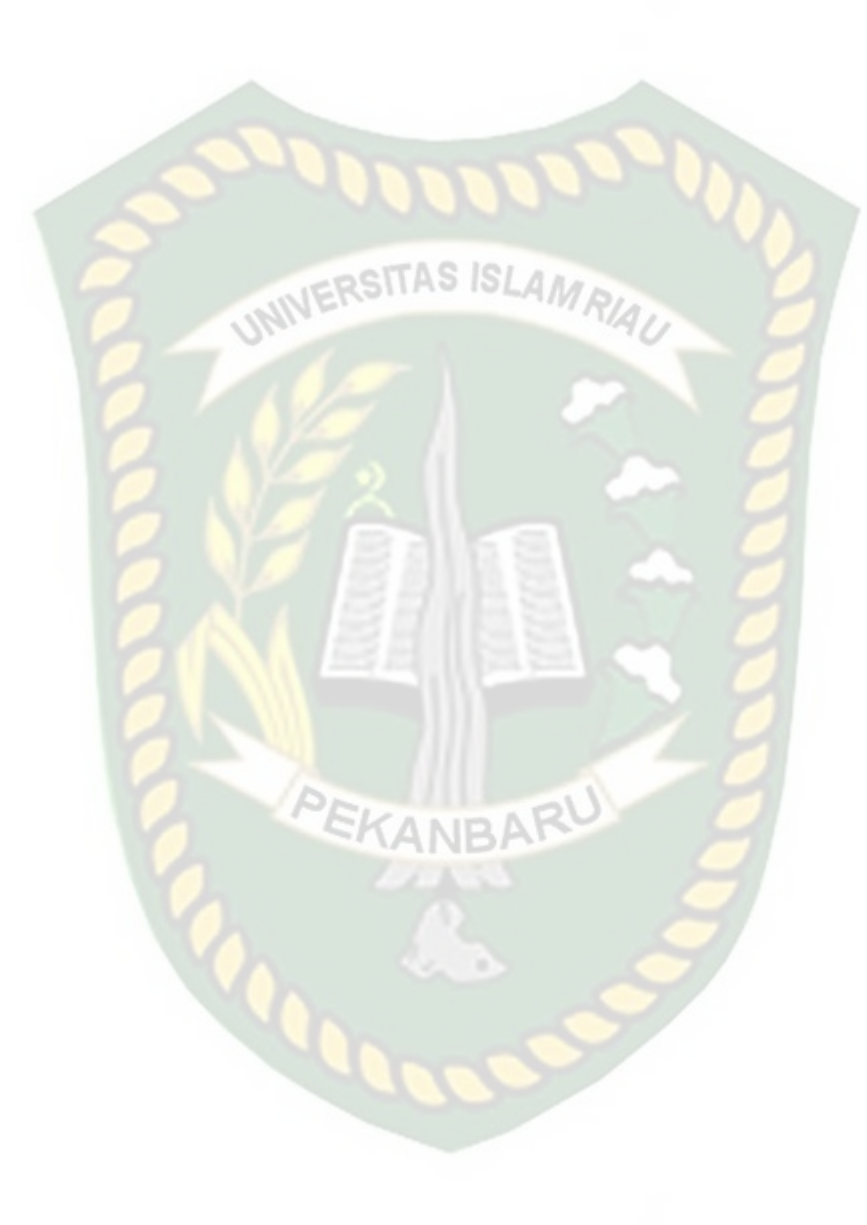